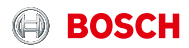

# LET´S GET **STARTED**

# **Twinguard**

User manual

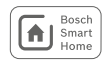

### **Table of contents**

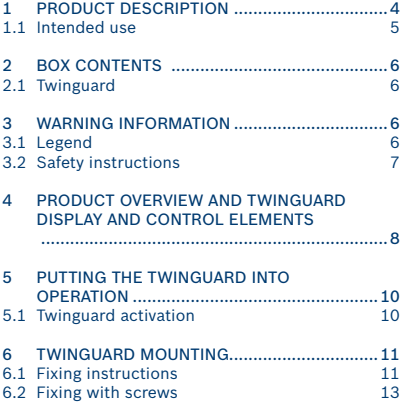

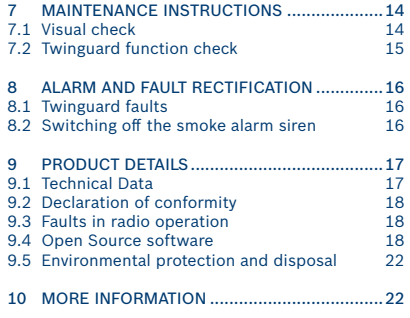

Dear Customer, Congratulations on the purchase of your Bosch Smart Home Twinguard Smoke Alarm.

It will help you to make your home even safer and smarter. The Twinguard smoke alarm can do more than just detect smoke: in emergencies, the integrated LED light shows you the escape route. Beside room temperature, its air quality sensor measures relative humidity and volatile organic compounds (VOCs). You can connect several Twinguard smoke alarms with the help of the Smart Home Controller. Thanks to the Bosch Smart Home App you can easily see the status of your home on the move, so you can make sure that all is well at home no matter where you are.

We hope you enjoy your new product. Yours, The Bosch Smart Home Team

#### **1 PRODUCT DESCRIPTION**

Twinguard, including accessories, is a smoke alarm certified to EN 14604:2005/AC:2008, which is radio-linked to your Bosch Smart Home Controller. It is equipped with the following functions and components:

- ▶ Acoustic alarm
- ▶ 360° light strip for optical signals
- ▶ Radio module
- ▶ Alarm LED
- ▶ Emergency light
- ▶ Air quality sensor
- ▶ Smoke sensor
- ▶ Brightness sensor
- ▶ Large control button
- ▶ Batteries

The product reliably warns you if a fire occurs in your house or flat. Optical and acoustic alarms are triggered when smoke is detected.

As soon as your Twinguard is paired with your Smart Home Controller, you can take advantage of the following functions:

- ▶ Alarms triggered by one Twinguard are forwarded to other Twinguards and if they are part of the same system, also to your Bosch Smart Home Smoke Alarms.
- ▶ Alarms are forwarded by your DSL router to your mobile device.
- 

 The Smart Home Controller must be connected in order for the alarm to signal.

- Alarms are only forwarded to other Twinguards and Bosch Smart Home Smoke Alarms if the Smart Home Controller is switched on.
- Alarms are only forwarded to mobile devices if the Smart Home Controller is switched on and connected to the Internet.
- Additional information about products such as flash and error codes can be found at www.bosch-smarthome.com

#### **1.1 Intended use**

The product is only suitable for use in residential houses, flats and rooms used for residential purposes and must only be used together with original Bosch Smart Home components in indoor areas.

- ▶ Follow the safety instructions and the directions in this manual and the Bosch Smart Home App to ensure that the product is set up correctly.
- ▶ Please adhere to the connection conditions ambient temperatures and humidity limits in the technical data (see page 17).
- ▶ Avoid direct sun light and heat/cold sources.
- Do not modify the product in any way. Any other use is deemed as unintended. No liability is accepted for any consequential damage.

#### **2 BOX CONTENTS 2.1 Twinguard**

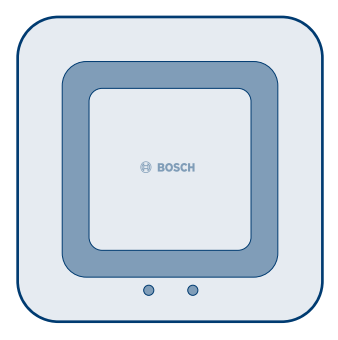

Twinguard smoke alarm

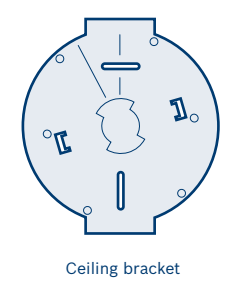

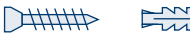

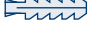

+++++++

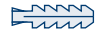

2 mounting screws, 2 wall plugs

### Please check the delivered goods for damage. Please only mount undamaged parts.

- You need an Internet connection and commercially available WiFi router with a free LAN port to operate the Smart Home Controller and connect Twinguard smoke alarms.
- Batteries (6 x 1.5  V AA alkaline) are included and can be replaced as required.

#### **3 WARNING INFORMATION 3.1 Legend**

 Warning. This alerts you to danger.

 $\blacksquare$  Info.

Indicates important information.

#### **3.2 Safety instructions**

 Please do not open the Twinguard smoke **Alack** alarm. The product does not contain any parts for maintenance by the user. If the smoke alarm stops working please contact customer service via telephone. Please adhere to the manual instructions on intended use.

 Please use only original parts. Please use only batteries recommended in the technical data. Please use only fixing material recommended in this manual. Please do not paint the smoke alarm. Please do not paper over the smoke alarm.

 Batteries must not be exposed to excessive heat from sun light, fire and the like.

 Please note that a functioning radio connec $t$  tion is required for warning notification in the case of fire. Robert Bosch Smart Home GmbH cannot supply a guarantee for latency times.

 Please note that the fire service emergency number is not automatically called in the app in case the Twinguard smoke alarm detects smoke. You must call emergency services in this event.

 Please note that the Twinguard smoke alarm can only warn you on your mobile device if the latter is switched on and connected to the mobile communication network.

 The enclosed batteries are not suitable for **A** charging.

 The product may only be used indoors with Bosch Smart Home original components and recommended partner products.

 Avoid dust, moisture, vibrations, constant sun or other sources of heat radiation, cold and mechanical stress.

- When choosing a fixing location and when drilling, pay attention to potential electrical lines and/or supply lines that could be behind the wall.
- The device is not a toy. Do not let children play with it. Do not leave packaging material lying around carelessly. Plastic film and small parts can become a dangerous toy for children.
	- When controlling a device remotely or using automated control, external circumstances (such as the radio connection to the Smart Home Controller being interrupted) mean it cannot always be guaranteed that commands will actually be carried out or that the correct status of the device will be displayed in the app and on other Smart Home display devices (e.g. a Twist). This may result in damage to property and/or injury.

#### Therefore:

- ▶ Please ensure as far as possible that no-one is at risk during remote operation or automated control.
- ▶ Please exercise particular caution when setting up or adjusting remote or automated control and regularly check the desired functionality.

#### **PRODUCT OVERVIEW AND TWINGUARD DISPLAY AND CONTROL ELEMENTS**

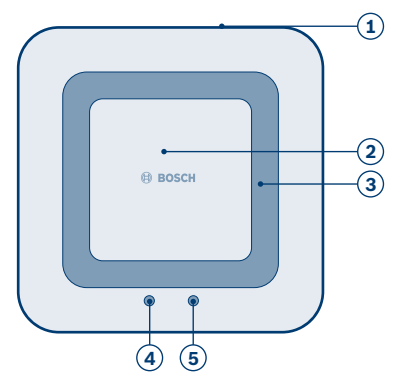

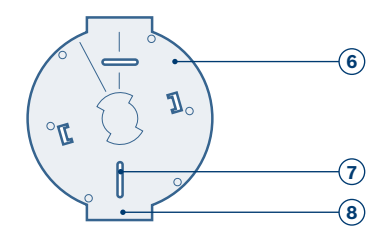

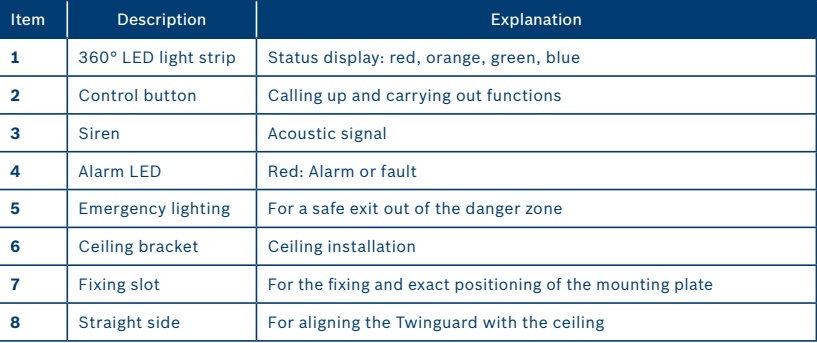

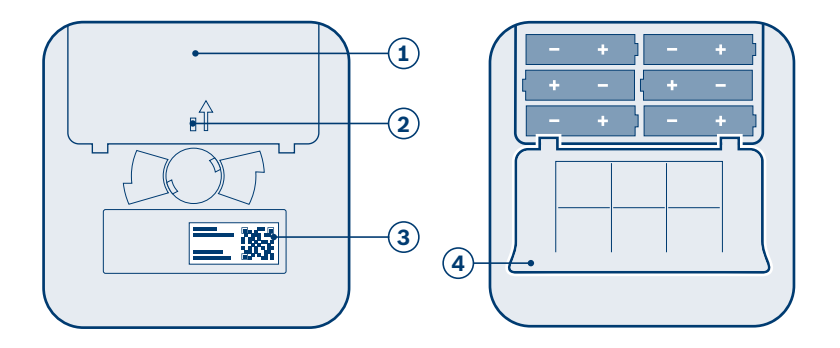

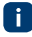

You can only close the battery compartment once all the batteries are inserted.

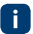

Please ensure that you insert the batteries in<br>the right direction as illustrated above the right direction as illustrated above.

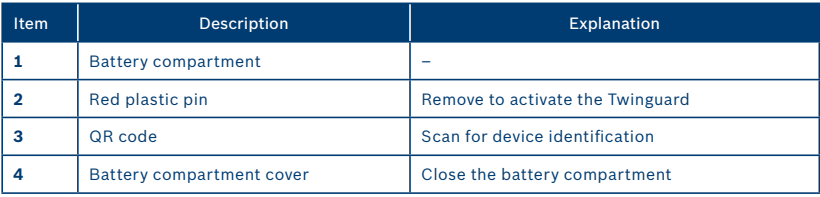

#### **5 PUTTING THE TWINGUARD INTO OPERATION 5.1 Twinguard activation**

 To put your Twinguard into operation, you need to download the Bosch Smart Home App and have successfully activated your Smart Home Controller.

 To put your Twinguard into operation you need to pair your mobile device with the WiFi network to which your Smart Home Controller is connected.

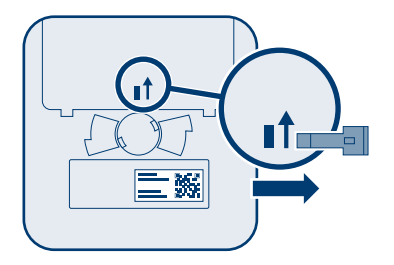

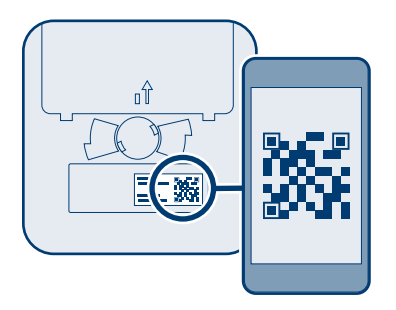

Follow the instructions in the Bosch Smart Home App to connect further smoke alarms. To do so, scan the QR code on the back of the smoke alarm. The app will now prompt you to activate the Twinguard smoke alarm. To do so, remove the red plastic pin on the back of the device.

The Twinguard is activated once you remove the red plastic pin. Please note that a test alarm will be triggered if you unintentionally press the control button.

#### **6 TWINGUARD MOUNTING 6.1 Fixing instructions**

 It is best to use several smoke alarms in your **h** house or flat to ensure all-round protection. For minimum protection, it is advised that an alarm is installed in every (children's) bedroom and in each hallway which serves as an escape route." For your optimum protection, we recommend fixing additional smoke alarms in the living, roof and cellar areas.

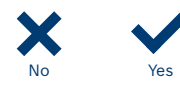

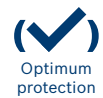

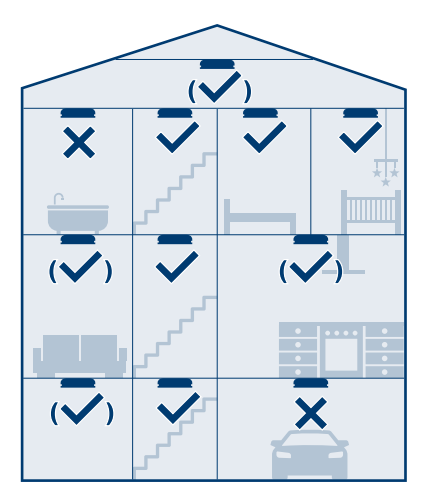

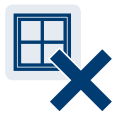

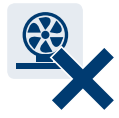

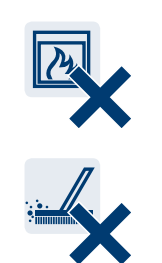

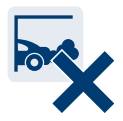

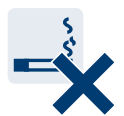

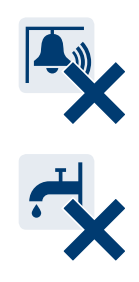

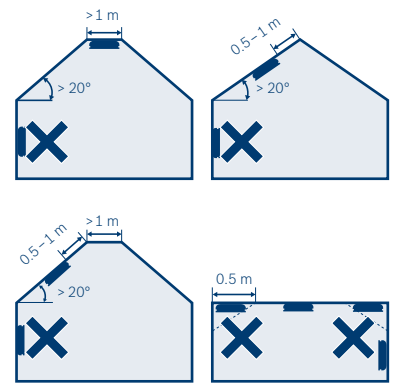

When fixing on the ceiling, please ensure that you adhere to the minimum clearances and correct alignment. Please also take into account the angles of sloped walls in rooms and under the roof.

- ▶ The alarm must be fixed in the centre of the ceiling. The maximum surveillance range of an alarm is 60  m². An additional smoke alarm must be fixed every 60 m² in the case of larger rooms. The maximum installation height of a smoke alarm should not exceed 6  m.
- $\blacktriangleright$  In hallways with a maximum width of 3 m, the distance between two smoke alarms should not exceed 15  m. The distance between the smoke alarm and the end of the hallway must not exceed 7.5  m. Smoke alarms should also be mounted at hallway intersections, entries and corner areas.
- ▶ If a room is divided height-wise by a platform or gallery, a smoke alarm is required underneath these elements if their surface area exceeds 16  m² and they are more than 2 m long and wide.
- ▶ Please note any ceiling partitioning in panels or formed by beams and joists. If the height of the partitions is > 0.2  m, a smoke alarm must be fixed in each ceiling panel if the latter have a surface area of  $>$  $36 \text{ m}^2$ .

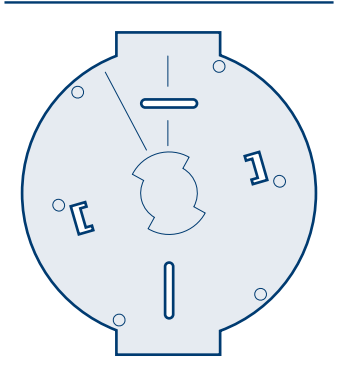

 Please align the straight edge of the ceiling bracket parallel with the ceiling surface in the desired room so that the geometry of the smoke alarm matches the room.

 To avoid injury through incorrect fixing, the fixing instructions in this user manual must be adhered to along with the general safety regulations.

 When choosing a fixing location and when drilling, pay attention to potential electrical lines and/or supply lines that could be behind the wall.

 The smoke alarm comes with two 3.5 x 30 mm countersunk recessed-head screws and two 5  mm universal screw plugs that are suitable for fixing to concrete ceilings.

#### **6.2 Fixing with screws**

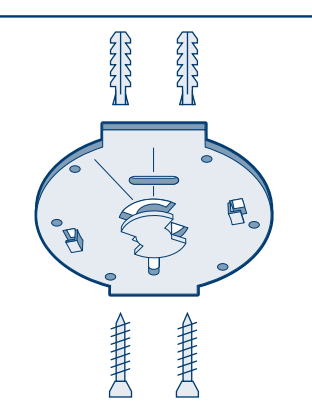

- ▶ Hold up the ceiling bracket at desired position on the ceiling.
- ▶ Mark the drill holes.
- ▶ Drill the holes and insert the screw plugs.
- ▶ Position the ceiling bracket and screw it into place.

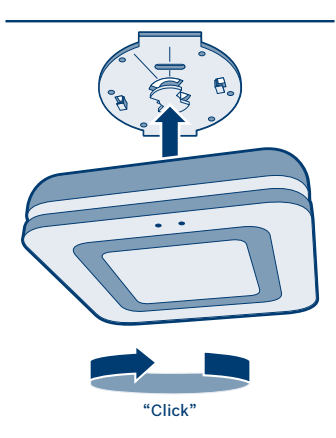

- ▶ Now mount the smoke alarm on the ceiling bracket – heed the arrow symbols on the ceiling bracket to screw in the smoke alarm correctly.
- ▶ Your Twinguard is correctly fixed when you turn it in a clockwise direction and hear it click in.

#### **7 MAINTENANCE INSTRUCTIONS**

 A visual and function check of the smoke alarm must be carried out monthly.

#### **7.1 Visual check**

- ▶ The smoke inlet openings along the 360° LED light strip and the sound outlet openings on the control button must not become clogged (by dust, dirt, paint, for instance).
- ▶ If necessary, clean the smoke alarm carefully with a damp cloth.
- ▶ The smoke alarm must not be damaged and must be securely fixed at the implementation location.
- ▶ A radius of 0.5 m must be left clear around the smoke alarm (e.g. uncluttered by pieces of furniture), which might prevent smoke penetrating the smoke alarms.

#### **7.2 Twinguard function check**

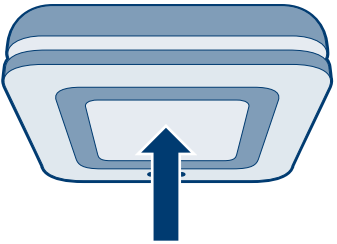

- ▶ Briefly press the control button in the centre to check the alarm function. It will ring out three times at reduced volume, the alarm LED and 360° light strip flash red and the emergency light goes on.
- ▶ If the function check is successful, the 360° light strip will light up blue for a second.
- Once installed, the smoke alarm's operation needs to be checked. Afterwards, the process must be repeated once a month and after each battery replacement and software update.
- If the signals are not emitted as described, the smoke alarm is defective: in this case, please replace the product.
- Always press the control button in the centre<br> $\frac{1}{2}$ of the smoke alarm on level with the Bosch logo.

If the function check or switching off of an alarm is initiated using the control button, fire detection is deactivated for 10 minutes and the product is muted. If the function check is initiated using the app, the smoke alarm is not muted after the function check.

#### **8 ALARM AND FAULT RECTIFICATION**

#### **8.1 Twinguard faults**

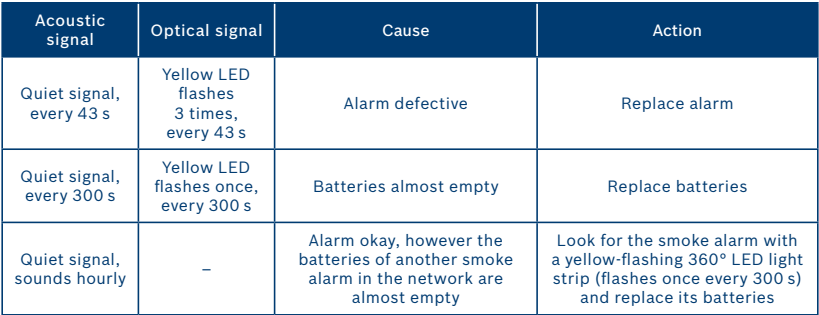

 Flash and error codes and information on how to restore the Twinguard to its factory settings and all other smoke alarm displays can be found in the online FAQs at www.bosch-smarthome.com/faq

#### **8.2 Switching off the smoke alarm siren**

In the case of an alarm, please press the control button in the centre of the smoke alarm to mute it.

The smoke alarm that has detected the fire<br> $\frac{1}{2}$  are solving muted using its control button. can only be muted using its control button. You can silence all the other alarms connected by the Smart Home Controller, which were activated by alarm forwarding using the Smart Home App.

If the function check or switching off of an  $\frac{1}{2}$  clarm is initiated using the control button alarm is initiated using the control button, fire detection is deactivated for 10 minutes and the product is muted.

## **9 PRODUCT DETAILS**

# **9.1 Technical Data**

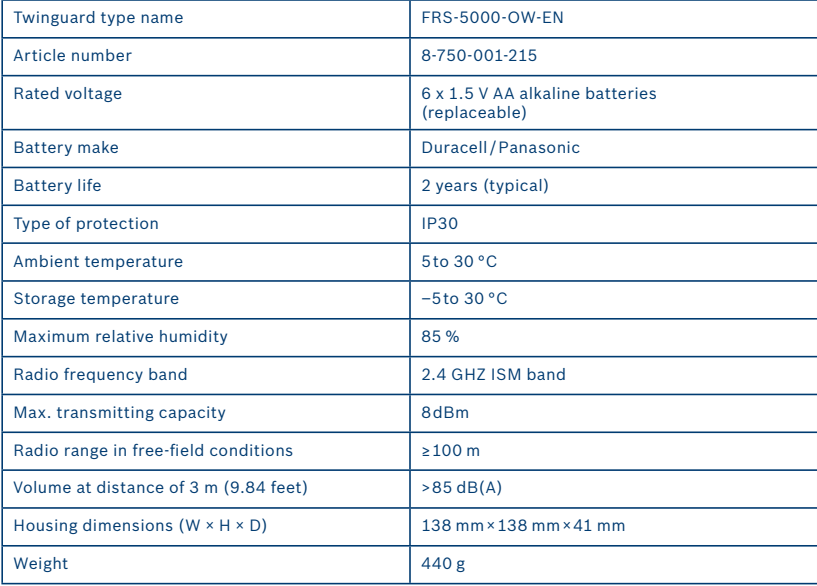

#### **9.2 Declaration of conformity**

Robert Bosch Smarthome GmbH hereby declares that the Bosch Twinguard smoke alarm radio system type complies with Directive 2014/53/EU. The full text of the EU declaration of conformity is available on the following Internet website:

www.bosch-smarthome.com/ EU-declarations-of-conformity

 $\epsilon$ 

#### **9.3 Faults in radio operation**

Faults in radio operation (e.g. due to electric motors or defective electrical devices) cannot be ruled out. The radio range inside buildings may differ greatly from the radio range in free-field conditions. Apart from the transmission power and the receiver characteristics, environmental influences such as humidity and structural characteristics may also influence radio operation..

#### **9.4 Open Source software**

This Bosch Smart Home product uses open-source software. Below you will find the license information for the components used.

#### **TWINGUARD**

Contiki Open Source License

Copyright (c) 2003, Adam Dunkels.

Copyright (c) 2004-2005,2008 Swedish Institute of Computer Science.

All rights reserved.

Redistribution and use in source and binary forms, with or without modification, are permitted provided that the following conditions are met:

Redistributions of source code must retain the above convright notice

this list of conditions and the following disclaimer. Redistributions in binary form must reproduce the above copyright notice,

this list of conditions and the following disclaimer in the documentation and/or other materials provided with the distribution.

The name of the author may not be used to endorse or promote products derived from this software without specific prior written permission. THIS SOFTWARE IS PROVIDED BY THE AUTHOR "AS IS" AND ANY EXPRESS OR IMPLIED WAR-RANTIES, INCLUDING, BUT NOT LIMITED TO, THE IMPLIED WARRANTIES OF MERCHANTABILITY AND FITNESS FOR A PARTICULAR PURPOSE ARE DISCLAIMED. IN NO EVENT SHALL THE AUTHOR BE LIABLE FOR ANY DIRECT, INDIRECT, INCIDENTAL, SPECIAL, EXEMPLARY, OR CONSEQUENTIAL DAMAGES (INCLUDING, BUT NOT LIMITED TO, PROCUREMENT OF SUBSTITUTE GOODS OR SERVICES; LOSS OF USE, DATA, OR PROFITS; OR BUSINESS INTERRUPTION) HOWEVER CAUSED AND ON ANY THEORY OF LIABILITY, WHETHER IN CONTRACT, STRICT LIABILITY, OR TORT (INCLUD-ING NEGLIGENCE OR OTHERWISE) ARISING IN ANY WAY OUT OF THE USE OF THIS SOFTWARE. EVEN IF ADVISED OF THE POSSIBILITY OF SUCH DAMAGE.

ARM CMSIS Open Source License Copyright (c) 2009–2014 ARM LIMITED All rights reserved.

Redistribution and use in source and binary forms, with or without modification, are permitted provided that the following conditions are met:

Redistributions of source code must retain the above copyright notice,

this list of conditions and the following disclaimer. Redistributions in binary form must reproduce the above copyright notice,

this list of conditions and the following disclaimer in the documentation and/or other materials provided with the distribution.

Neither the name of ARM nor the names of its contributors may be used to endorse or promote products derived from this software without specific prior written permission.

THIS SOFTWARE IS PROVIDED BY THE COPY-RIGHT HOLDERS AND CONTRIBUTORS "AS IS" AND ANY EXPRESS OR IMPLIED WARRANTIES, INCLUDING, BUT NOT LIMITED TO, THE IMPLIED WARRANTIES OF MERCHANTABILITY AND FITNESS FOR A PARTICULAR PURPOSE ARE DISCLAIMED. IN NO EVENT SHALL COPYRIGHT HOLDERS AND CONTRIBUTORS BE LIABLE FOR ANY DIRECT. INDIRECT, INCIDENTAL, SPECIAL, EXEMPLARY, OR CONSEQUENTIAL DAMAGES (INCLUDING, BUT NOT LIMITED TO, PROCUREMENT OF SUBSTITUTE GOODS OR SERVICES; LOSS OF USE, DATA, OR PROFITS; OR

BUSINESS INTERRUPTION) HOWEVER CAUSED AND ON ANY THEORY OF LIABILITY, WHETHER IN CONTRACT, STRICT LIABILITY, OR TORT (INCLUD-ING NEGLIGENCE OR OTHERWISE) ARISING IN ANY WAY OUT OF THE USE OF THIS SOFTWARE, EVEN IF ADVISED OF THE POSSIBILITY OF SUCH **DAMAGE** 

#### Artefacts licensed under the 3-clause BSD license Copyright (c) 1994-2009 Red Hat, Inc.

Copyright (c) 1981–2000 The Regents of the University of California.

Copyright (c) 2001 Christopher G. Demetriou. Copyright (c) 1999 Kungliga Tekniska Högskolan (Royal Institute of Technology, Stockholm, Sweden).

Copyright (c) 1998 Todd C. Miller Todd.Miller@ courtesan.com

Copyright (c) 2009 ARM Ltd

(Note: This list is an aggregation and does not indicate collaboration on artefacts) All rights reserved.

Redistribution and use in source and binary forms, with or without modification, are permitted provided that the following conditions are met:

- 1. Redistributions of source code must retain the above copyright notice, this list of conditions and the following disclaimer.
- 2. Redistributions in binary form must reproduce the above copyright notice, this list of conditions and the following disclaimer in the documentation and/or other materials provided with the distribution.
- 3. Neither the name of the organization nor the names of its contributors may be used to endorse or promote products derived from this software without specific prior written permission.

THIS SOFTWARE IS PROVIDED BY THE COPYRIGHT HOLDERS AND CONTRIBUTORS "AS IS" AND ANY EXPRESS OR IMPLIED WARRANTIES, INCLUDING BUT NOT LIMITED TO, THE IMPLIED WARRANTIES OF MERCHANTABILITY AND FITNESS FOR A PAR-TICULAR PURPOSE ARE DISCLAIMED. IN NO EVENT SHALL <COPYRIGHT HOLDER> BE LIABLE FOR ANY DIRECT, INDIRECT, INCIDENTAL, SPECIAL, EXEM-PLARY, OR CONSEQUENTIAL DAMAGES

(INCLUDING, BUT NOT LIMITED TO, PROCURE-MENT OF SUBSTITUTE GOODS OR SERVICES. LOSS OF USE, DATA, OR PROFITS; OR BUSINESS INTERRUPTION) HOWEVER CAUSED AND ON ANY THEORY OF LIABILITY, WHETHER IN CONTRACT, STRICT LIABILITY, OR TORT (INCLUDING NEG-LIGENCE OR OTHERWISE) ARISING IN ANY WAY OUT OF THE USE OF THIS SOFTWARE, EVEN IF ADVISED OF THE POSSIBILITY OF SUCH DAMAGE.

### Artefacts licensed under the 2-clause BSD license Copyright (c) 2000, 2001 Alexey Zelkin phantom@

FreeBSD.org Copyright (c) 1996 by Andrey A. Chernov, Moscow, Russia.

Copyright (c) 1997 by Andrey A. Chernov, Moscow, Russia.

Copyright (c) 2001 Daniel Eischen <deischen@ FreeBSD.org>.

Copyright (c) 1999 Citrus Project.

Copyright (c) 1995 Alex Tatmanjants alex@elvisti. kiev ua at Electronni Visti IA, Kiev, Ukraine

Copyright (c) 1998, M. Warner Losh imp@freebsd. org

Copyright (c) 2008 Ed Schouten ed@FreeBSD.org (Note: This list is an aggregation and does not indicate collaboration on artefacts) All rights reserved.

Redistribution and use in source and binary forms, with or without modification, are permitted provided that the following conditions are met:

- 1. Redistributions of source code must retain the above copyright notice, this list of conditions and the following disclaimer.
- 2. Redistributions in binary form must reproduce the above copyright notice, this list of conditions and the following disclaimer in the documentation and/or other materials provided with the distribution.

THIS SOFTWARE IS PROVIDED BY THE COPYRIGHT HOLDERS AND CONTRIBUTORS "AS IS" AND ANY EXPRESS OR IMPLIED WARRANTIES, INCLUDING, BUT NOT LIMITED TO, THE IMPLIED WARRANTIES OF MERCHANTABILITY AND FITNESS FOR A PAR-TICULAR PURPOSE ARE DISCLAIMED. IN NO EVENT SHALL <COPYRIGHT HOLDER> BE LIABLE FOR ANY DIRECT, INDIRECT, INCIDENTAL, SPECIAL, EXEMPLARY, OR CONSEQUENTIAL DAMAGES (INCLUDING, BUT NOT LIMITED TO, PROCURE-MENT OF SUBSTITUTE GOODS OR SERVICES. LOSS OF USE, DATA, OR PROFITS; OR BUSINESS INTERRUPTION) HOWEVER CAUSED AND ON ANY THEORY OF LIABILITY, WHETHER IN CONTRACT, STRICT LIABILITY, OR TORT (INCLUDING NEG-LIGENCE OR OTHERWISE) ARISING IN ANY WAY OUT OF THE USE OF THIS SOFTWARE, EVEN IF ADVISED OF THE POSSIBILITY OF SUCH DAMAGE.

#### Software authored by David M. Gay

Copyright (c) 1991 by AT&T.

Permission to use, copy, modify, and distribute this software for any purpose without fee is hereby granted, provided that this entire notice is included in all copies of any software which is or includes a copy or modification of this software and in all copies of the supporting documentation for such software.

THIS SOFTWARE IS BEING PROVIDED "AS IS", WITHOUT ANY EXPRESS OR IMPLIED WARRANTY. IN PARTICULAR, NEITHER THE AUTHOR NOR AT&T MAKES ANY REPRESENTATION OR WARRANTY OF ANY KIND CONCERNING THE MERCHANTABILITY OF THIS SOFTWARE OR ITS FITNESS FOR ANY PARTICULAR PURPOSE.

Copyright (C) 1998–2001 by Lucent Technologies. All rights reserved.

Permission to use, copy, modify, and distribute this software and its documentation for any purpose and without fee is hereby granted, provided that the above copyright notice appear in all copies

and that both that the copyright notice and this permission notice and warranty disclaimer appear in supporting documentation, and that the name of Lucent or any of its entities not be used in advertising or publicity pertaining to distribution of the software without specific, written prior permission. LUCENT DISCLAIMS ALL WARRANTIES WITH REGARD TO THIS SOFTWARE, INCLUDING ALL IMPLIED WARRANTIES OF MERCHANTABILITY AND FITNESS. IN NO EVENT SHALL LUCENT OR ANY OF ITS ENTITIES BE LIABLE FOR ANY SPECIAL, INDIRECT OR CONSEQUENTIAL DAMAGES OR ANY DAMAGES WHATSOEVER RESULTING FROM LOSS OF USE, DATA OR PROFITS, WHETHER IN AN ACTION OF CONTRACT, NEGLIGENCE OR OTHER TORTIOUS ACTION, ARISING OUT OF OR IN CON-NECTION WITH THE USE OR PERFORMANCE OF THIS SOFTWARE.

#### Software authored by Sun Microsystems

Copyright (c) 1993 by Sun Microsystems, Inc. All rights reserved.

Developed at SunPro, a Sun Microsystems, Inc. business.

Permission to use, copy, modify, and distribute this software is freely granted, provided that this notice is preserved.

#### Software authored by Hewlett Packard

Copyright (c) 1986 HEWLETT-PACKARD COMPANY To anyone who acknowledges that this file is provided "AS IS" without any express or implied warranty: permission to use, copy, modify, and distribute this file for any purpose is hereby granted without fee, provided that the above copyright notice and this notice appears in all copies, and that the name of Hewlett-Packard Company not be used in advertising or publicity pertaining to distribution of the software without specific, written prior permission. Hewlett-Packard Company makes no representations about the suitability of this software for any purpose.

Software authored by Hans-Peter Nilsson Copyright (c) 2001 Hans-Peter Nilsson Permission to use, copy, modify, and distribute this software is freely granted, provided that the above copyright notice, this notice and the following disclaimer are preserved with no changes. THIS SOFTWARE IS PROVIDED "AS IS" AND WITH-OUT ANY EXPRESS OR IMPLIED WARRANTIES, INCLUDING, WITHOUT LIMITATION, THE IMPLIED WARRANTIES OF MERCHANTABILITY AND FITNESS FOR A PARTICULAR PURPOSE.

#### Software authored by S. L. Moshier Author: S. L. Moshier.

Copyright (c) 1984, 2000 S. L. Moshier Permission to use, copy, modify, and distribute this software for any purpose without fee is hereby granted, provided that this entire notice is included in all copies of any software which is or includes a copy or modification of this software and in all copies of the supporting documentation for such software.

THIS SOFTWARE IS BEING PROVIDED "AS IS", WITHOUT ANY EXPRESS OR IMPLIED WARRAN-TY. IN PARTICULAR, THE AUTHOR MAKES NO REPRESENTATION OR WARRANTY OF ANY KIND CONCERNING THE MERCHANTABILITY OF THIS SOFTWARE OR ITS FITNESS FOR ANY PARTICULAR PURPOSE.

#### **9.5 Environmental protection and disposal**

Electrical and electronic equipment that is no longer usable and defective or used batteries must be separated from other waste and recycled in anenvironmentally friendly manner (European Directive on waste electrical and electronic equipment). For the disposal of electrical and electronic equipment or batteries, use your country-specific return and collection systems.

Batteries should not be disposed of in the household rubbish. Used batteries must be disposed of at local collecting points.

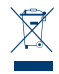

#### **10 MORE INFORMATION**

You can find more information about the operation and care of the controller in the online FAQs at www.bosch-smarthome.com/faq

You will also find all contact details on the rear side of this document.

Before you transfer or sell your device, delete your personal information. To do this, reset the device to its factory settings (see online FAQs).

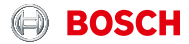

Robert Bosch Smart Home GmbH Schockenriedstraße 17 70565 Stuttgart, Germany

 0808 1011 151\* (United Kingdom) and 1800 200 724\* (Ireland)\*

> Mon – Fri 7am – 8pm Sat / Sun 8am – 6pm

\*Freephone service

Service@bosch-smarthome.com

08/2019 8-750-001-218 V003